# **::i.PRO**

## **取扱説明書 基本編**

**業務用**

**増設ユニット**

## **品番 WJ-HXE410**

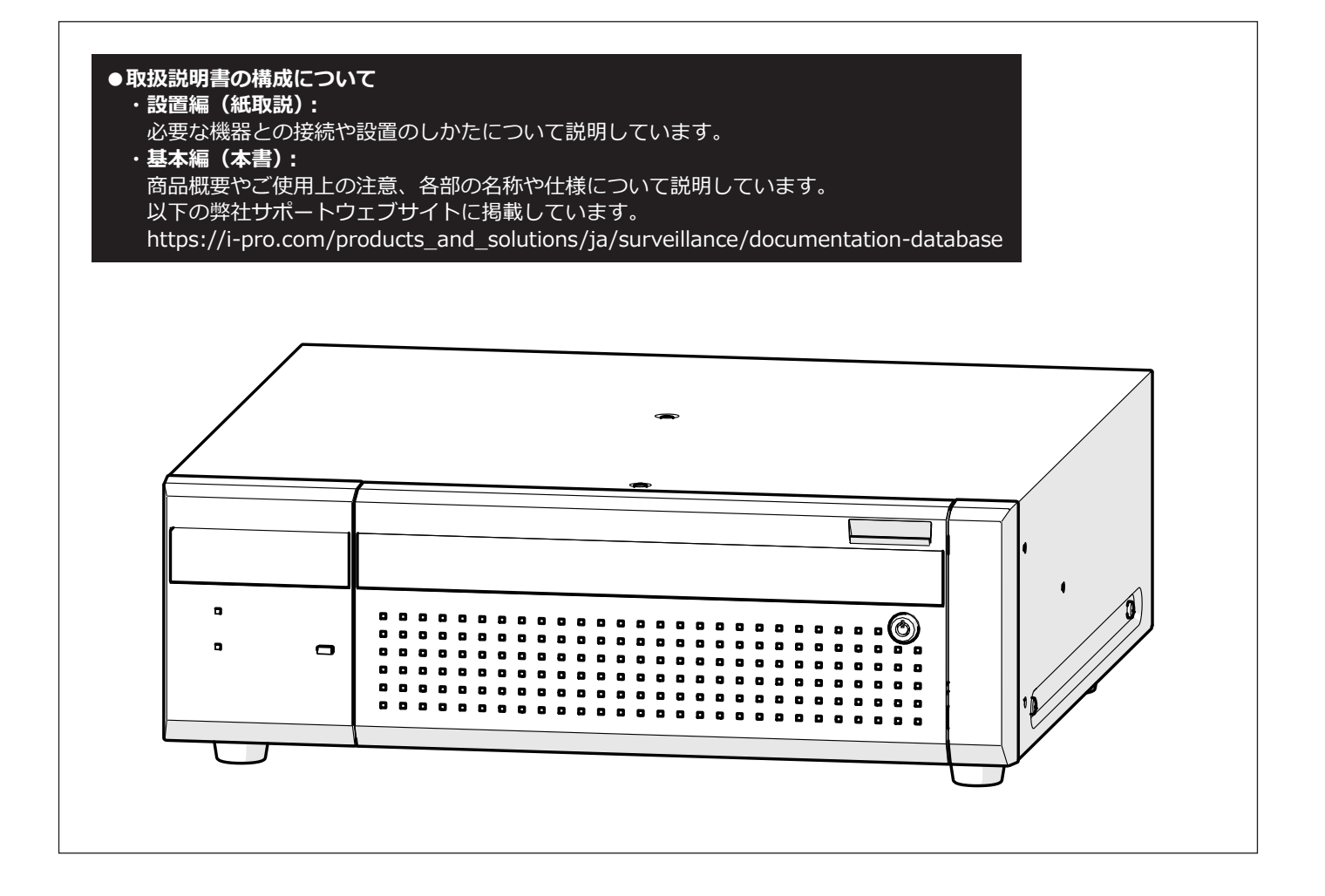

このたびは、弊社の製品をお買い上げいただき、まことにありがとうございます。

●取扱説明書をよくお読みのうえ、正しく安全にお使いください。

**●ご使用前に取扱説明書 設置編の「安全上のご注意」を必ずお読みください。** 

# もくじ

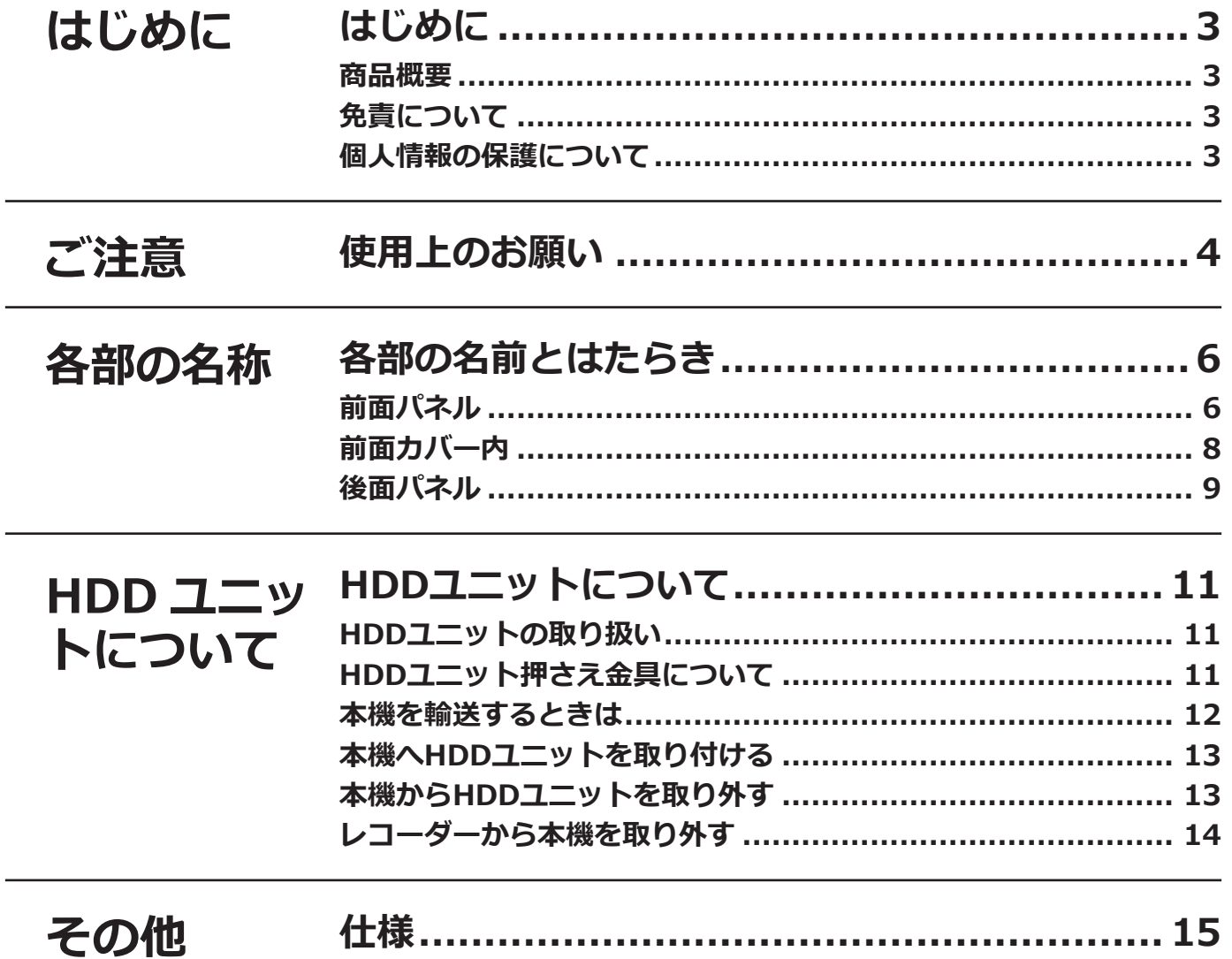

# <span id="page-2-0"></span>**はじめに**

## **商品概要**

WJ-HXE410(以下、本機)は、別売りのネットワークディスクレコーダー(WJ-NX510K、WJ-NX410K、以下、 レコーダー)用の増設ユニットです。

本機は別売りの HDD ユニット (専用のケースに取り付けられたハードディスクドライブ) を最大 9 台まで搭載で きます。

HDD ユニットは、本機の前面カバーを開けて、簡単に取り付け、取り外しができます。

本機はハードディスクドライブの耐故障性を高める RAID (Redundant Arrays of Inexpensive Disks) 機能での運 用にも対応しています。

本機単体では設定ができませんので、必ずレコーダーに接続して使用してください。お使いのレコーダーの取扱説 明書もあわせてお読みください。

## **免責について**

- ●この商品は、カメラで監視している画像の録画、再生を目的に作られています。この商品単独で犯罪などを防止 するものではありません。
- ●弊社はいかなる場合も以下に関して一切の責任を負わないものとします。 ①本商品に関連して直接または間接に発生した、偶発的、特殊、または結果的損害・被害 ②お客様の誤使用や不注意による障害または本商品の破損などの不便・損害・被害
	- ③お客様による本商品の分解、修理または改造が行われた場合、それに起因するかどうかにかかわらず、発生し た一切の故障または不具合
	- ④本商品の故障・不具合を含む何らかの理由または原因により、画像が表示・記録などできないことおよび記録 した情報が消失したことで被る不便・損害・被害
	- ⑤第三者の機器などと組み合わせたシステムによる不具合、あるいはその結果被る不便・損害・被害
	- ⑥お客様による監視映像・記録が何らかの理由(ユーザー認証OFFでの使用を含む)により公となり、使用され、 その結果生じた、被写体となった個人・団体などによるプライバシー侵害などを理由とする賠償請求、クレーム など
	- ⑦登録した情報内容が何らかの原因(修理や、ユーザー名、パスワードなどの認証情報を忘れたことにより本商 品を初期化する場合を含む)により、消失してしまうこと

## **個人情報の保護について**

本機を使用したシステムで撮影された本人が判別できる情報は、「個人情報の保護に関する法律」で定められた 「個人情報」に該当します。※

法律に従って、映像情報を適正にお取り扱いください。

※個人情報保護委員会の「個人情報の保護に関する法律についてのガイドライン(通則編)」における【個人情報に 該当する事例】を参照してください。

3

# <span id="page-3-0"></span>**使用上のお願い**

#### **使用電源**

AC100 V 50 Hz/60 Hzです。消費電力の大きな機器 (コピー機、空調機器など)と同じコンセントから電源 をとらないでください。また、水滴や水しぶきのかか らない場所で使用してください。

※付属の電源コードは本機専用です。他の機器には使 用しないでください。また、他の機器の電源コード を本機に使用しないでください。

#### **使用温度範囲**

本機の使用温度範囲は0 ℃~+45 ℃です。この温度範 囲以外で使用すると内部の部品に悪影響を与えたり、誤 作動の原因となります。

※HDDは温度が高くなると特性劣化し寿命に影響を与 えます。+25 ℃程度でのご使用をお勧めします。

#### **電源について**

本機を電源から遮断するときは電源プラグを抜いてくだ さい。ACコンセントは本機の近傍に設置し、容易に電 源プラグを抜き差しできるようにしてください。設置条 件により容易に電源コードを外せないときは、本機の電 源プラグを遮断能力のある分電盤のサーキットブレー カーを経由したACコンセントまたは電源制御ユニット などのコンセントに接続してください。

#### **静電気**

本機を設置、保守、操作等される場合は、本機に触れる 前に金属製のもの(スチールデスク、ドアノブなど)に 手を触れて静電気を除去してから作業をおこなってくだ さい。

静電気は本機の誤動作、故障の原因となります。

### **雷に対する保護について**

ケーブル類を屋外より引き込んで使用する場合は、雷の 影響を受けることがあります。その場合は、本機のすぐ 近くに避雷器を設置し、雷の影響を受けないように、本 機と避雷器間のネットワークケーブル長をできるだけ短 くなるように配線してください。

### **HDDについて**

- ●HDDは精密機器です。衝撃を加えないよう丁寧な取 り扱いをしてください。振動・衝撃はHDD故障の原 因になります。
- ●HDDに記録された情報内容は、万一、消失しても故 障や障害の原因にかかわらず、弊社は補償いたしか ねます。
- 電源を入れたときや電源を切った直後 (約30秒間)は、 HDDが動作中です。移動や設置作業は絶対にしない でください。
- ●HDDは消耗劣化し、寿命は使用環境により異なりま す。各HDDの稼働時間が20000時間を超えると、書 き込みエラーなどが発生しやすくなり、30000時間 を超えると、ヘッドやモーターの劣化などにより寿 命となります。(+25 ℃で使用時)
- ●大切なデータが壊れないように、機器の周辺温度を +25 ℃程度に保ち、18000時間を目安に交換するこ とをお勧めします(ただし、この時間は目安であり、 寿命を保証するものではありません)。 各HDDの稼働時間は、設定メニュー[詳細設定]の[メ ンテナンス] - [HDD情報] タブの「稼働時間」で 確認することができます。
- ●HDDに異常が発生した場合は、すみやかにお買い上 げの販売店(設置工事店)にご連絡ください。また、 HDDの購入、交換は販売店(設置工事店)にご相談 ください。

#### **結露について**

結露が発生すると故障の原因となりますのでご注意 ください。以下のような場合は、目安として電源を入 れるまで2時間程度放置してください。

- 湿度の高いところ
- ●暖房した直後の部屋
- ●冷房されているところと、温度や湿度の高いところ を移動したとき

#### **お手入れについて**

4

- ●電源を切り、乾いた柔らかい布でふいてください。
- ●シンナーやベンジンなど、揮発性のものは使用しな いでください。
- ●化学ぞうきんをご使用の際は、その注意書きに従っ てください。

#### **機器を譲渡・廃棄される場合**

本機に記録された情報内容と、本機とともに使用する 記憶媒体に記録された情報内容は、「個人情報」に該当 する場合があります。本機が廃棄、譲渡、修理などで 第三者に渡る場合には、その取り扱いに十分に注意し、 お客様の責任において廃棄、譲渡、修理を行なって ください。

記憶媒体を廃棄する際は、データを削除した後に物理 的に破壊することを推奨します。

また、本機を利用する外部サービスやアプリケーショ ンに登録した機器やユーザーの情報も合わせて削除す るようにしてください。

#### **表示について**

本機の識別および電源、その他の表示は機器上面また は底面をご覧ください。

#### **本機の再起動について**

下記の場合、本機は録画を継続するために、自動的に 再起動を行います。

●本機のソフトウェアが装置内部の異常を検出し、再 起動が必要と判断した場合

### **録画内容の補償に関する免責事項について**

何らかの不具合により、正常に録画・編集ができなかっ た場合の内容の補償、録画・編集した内容(データ)の 損失、および直接・間接の損害に対して、当社は一切 の責任を負いません。また、本機を修理した場合(HDD 以外の修理を行った場合も)においても同様です。あ らかじめご了承ください。

#### **梱包箱等について**

梱包箱、緩衝材、HDDユニット押さえ金具は本機を輸 送するときに必要です。 お客様で適切に保管してください。 本機の運用中は、HDDユニット押さえ金具を外してお いてください。

#### **運搬について**

本機は10 kgを超える製品です。本機の落下に注意して 運搬してください。落下による本機の破損・変形やけ がの原因になります。

### **外部サービスなどの利用について**

●外部サービスや他の機器を利用する機能は、外部の 影響により機能が停止又は不調になる場合がありま す。

#### **肖像権について**

●カメラの設置や映像の利用については、ご利用にな るお客様の責任で被写体のプライバシー、肖像権な どを考慮の上、行ってください。

#### **温度センサーについて**

●本機は内部の温度を計測するため温度センサーを内 蔵しています。

# <span id="page-5-0"></span>**各部の名前とはたらき**

## **前面パネル**

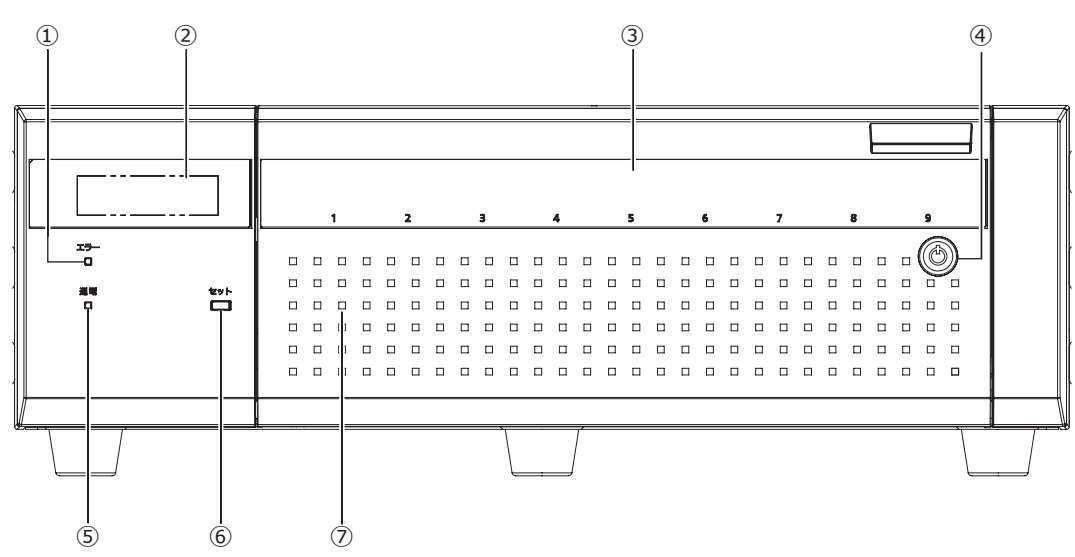

#### **①[エラー]ランプ**

本機に異常が発生したときなど、本機の運用に支障が あるときに点滅します。

点滅(赤色):システム異常(NWリンクエラー、 HDDに関するエラー、録画異常など)

点滅(橙色):温度異常、放熱ファン停止など。 異常が自動復帰すると点灯します。

#### **②LCD**

本機の温度や運用モードを表示します。本機は、設定に レコーダーが必要です。LCDを使用した本機単体での設 定はできません。

#### **メモ**

● 内部構造が異なるため、同じ環境下でもレコーダー と本機ではLCDに表示される温度が異なります。

HDDユニットのHDD運用モードと温度がLCDの1行目に 表示されます。HDDユニットの状態がLCDの2行目に表 示されます。 正常時 :表示なし 1ダウン中 :1タ゛ウン 2ダウン中 :2タ゛ウン 3ダウン中 :3タ゛ウン RAID復旧開始待ち :RCV START WAIT RAID復旧中 :RECOVERING cc% (cc:進捗率) RAID復旧中(検証中):VERIFYING cc% (cc:進捗率)

#### **③HDDランプ[1]~[9]**

前面カバー内に取り付けたHDDユニットのHDDステー タスランプとHDDアクセスランプを透過表示します。 **HDDステータスランプ(左側)**

HDDの運用状態を表示します。(☞[8ペ](#page-7-1)ージ)

#### **HDDアクセスランプ(右側)**

HDDの状態と故障表示をします。(☞[8ペ](#page-7-1)ージ) 各ランプはHDDユニット1〜HDDユニット9それぞれ の状態を表示しますが、システムエラーが発生した場 合、各ランプは同じ表示になります。

#### **重要**

- RAID1 / RAID5 / RAID6モード時にHDDラン プが赤色点灯した場合、速やかにエラーが発生し たHDDユニットを交換してください。HDDユニッ トの交換については販売店にご相談ください。
- RAID5モード時: HDDランプが2個以上赤色点灯/赤色点滅した場 合、データは復旧できません。
- RAID6モード時: HDDランプが3個以上赤色点灯/赤色点滅した場 合、データは復旧できません。

#### **④前面カバーの鍵**

前面カバーの開閉時に使用します。 鍵は適切に管理してください。 施錠:鍵を左に回します。 開錠:鍵を右に回します。

#### **⑤[通電]ランプ**

電源が入っているときに点灯します。

#### **⑥セットボタン[セット]**

本機の設定を初期化(工場出荷設定)するとき、以下 の手順で使用します。

①セットボタンを押しながら電源スイッチを入れます。

②LCDに「パラメータショキカ ジッコウ [セット]」 が表示された後、再度セットボタンを押すと初期化 されます。

※初期化しない場合は、セットボタンを押さずに電源 を切ってください。

③LCDに「パラメータショキカ カンリョウ」が表示さ れたら初期化終了です。

#### **重要**

●本機を初期化するとHDDユニットのデータが読 み出せなくなりますので初期化を行う場合は、 事前に販売店にご相談ください。

#### **⑦前面カバー**

HDDユニットの追加や交換をする場合に開きます。 通常運用時は、必ず閉じて鍵をかけた状態でご使用く ださい。

<span id="page-7-1"></span><span id="page-7-0"></span>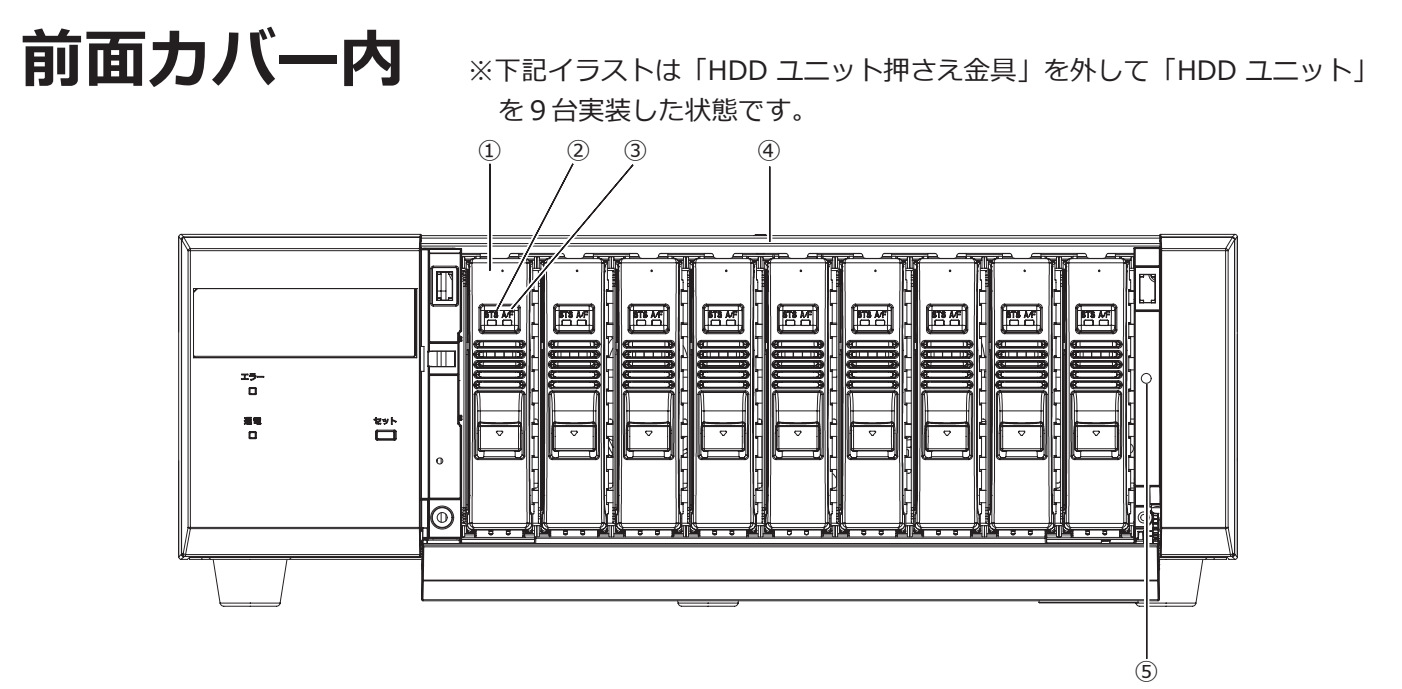

#### **①HDDユニット(別売品)**

専用ケースに取り付けられたHDDです。 HDDユニットの購入、交換は販売店に相談してください。

#### **②HDDステータスランプ[STS]**

HDDの運用状態を表示します。

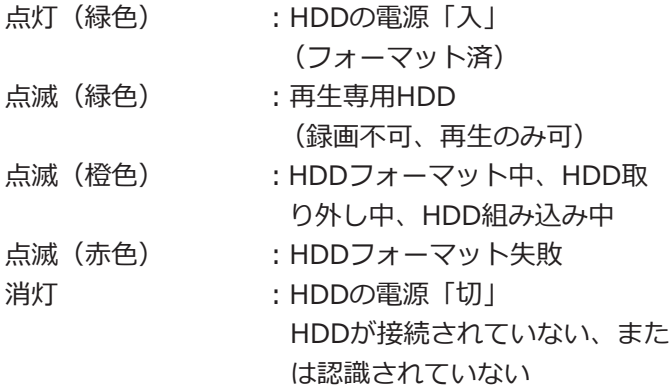

#### **③HDDアクセスランプ[A/F]**

HDDの状態と故障表示をします。 RAID1 / RAID5 / RAID6モードで運用中に、HDDに 故障(異常)が発生した場合は、ランプが赤色点灯/赤 色点滅します。

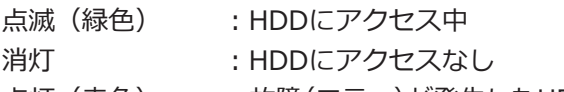

- 点灯 (赤色) :故障(エラー)が発生したHDD(HDD 交換にてデータ復旧可能なHDD)
	- RAID1 / RAID5モード時は、最 初に故障したHDD
	- RAID6モード時は、最初と2番目 に故障したHDD

- 点滅(赤色) :故障(エラー)が発生したHDD (HDD交換でもデータ復旧不可能 な状態)
	- RAID5モード時は、2番目に故障 したHDD
	- RAID6モード時は、3番目に故障 したHDD
- 点滅 (橙色) : RAID1 / RAID5 / RAID6モード でデータ復旧中のドライブ (処理が高速で行われている場合、 橙色点灯のように見える場合があ ります)

#### **④HDDユニット挿入口**

別売りのHDDユニットを最大9台まで搭載できます。

#### **⑤HDDユニット押さえ金具固定用ねじ穴**

HDDユニット押さえ金具を固定するねじ用の穴です。

## <span id="page-8-0"></span>**後面パネル**

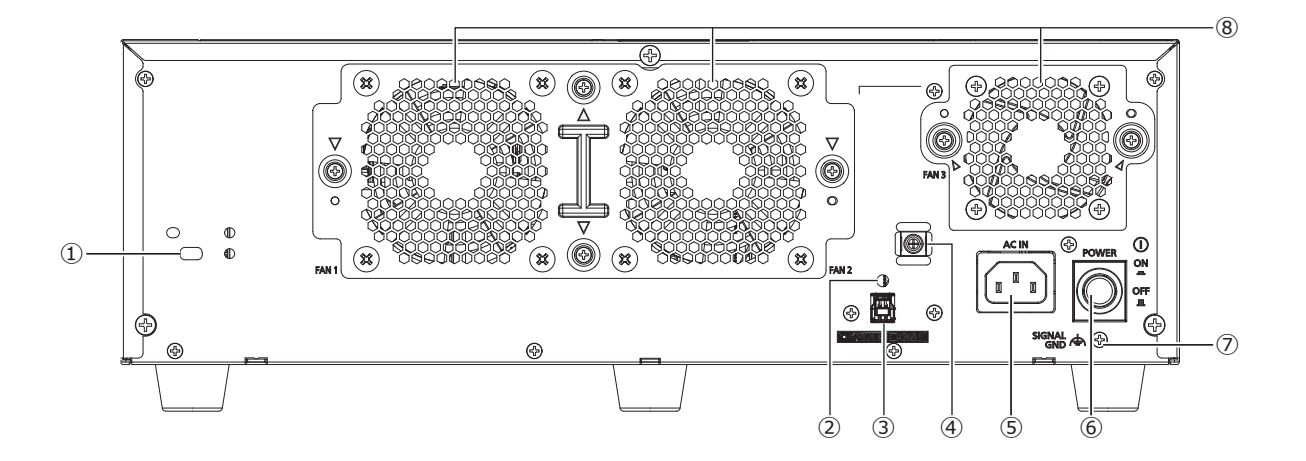

#### **①盗難防止用スロット**

盗難防止用セキュリティワイヤーのロック装置を装着 します。

#### **②ケーブルクランプ取り付け穴**

接続ケーブルを固定するためにケーブルクランプ(付 属)を取り付けます。

#### **③増設入力端子EXT IN**

別売りのレコーダーと本機を付属のケーブルで接続し ます。

#### **④クランプマウント(電源コード固定用)**

電源コードを固定するために電源コードクランプ(付 属品)を取り付けます。取り付けかたは ☞ [10](#page-9-0) ページ を参照ください。

#### **⑤電源端子[AC IN]**

付属の電源コードを接続します。緩んだり抜けたりし ないよう、電源コードは奥まで確実に差し込んでくだ さい。

#### **⑥電源スイッチ [POWER]**

電源を入れるときに押します。再度押すと、電源が切 れます。

#### **重要**

- ●すべての増設ユニットの電源を入れてから、レ コーダーの電源を入れてください。
- 電源を切るときはレコーダーの電源を先に切っ てください。

#### **⑦ SIGNAL GND 端子[SIGNAL GND]**

本機の SIGNAL GND 端子とシステムの他の機器の SIGNAL GND 端子を接続して、アースを取ってくださ い。アースを取らないと、ノイズが出るなどの不具合 の原因となる場合があります。

#### ⑧**放熱ファン通風孔**

### **電源コードの固定方法**

クランプマウントに通した付属の電源コードクランプ で、電源コードのコネクタから15 cm ~ 20 cm のと ころを固定します。

放熱ファン通風孔をふさがないように電源コードを固 定してください。

<span id="page-9-0"></span>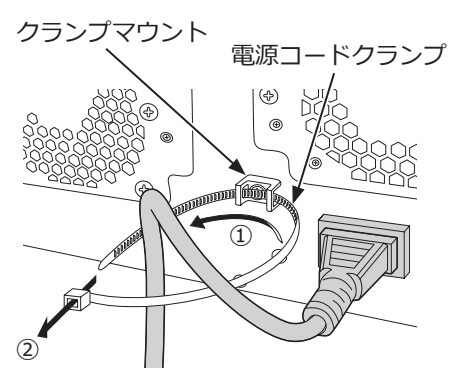

①クランプマウントに電源コードクランプを通します。 ②電源コードを締めるため、イラストのように電源 コードクランプで輪をつくります。

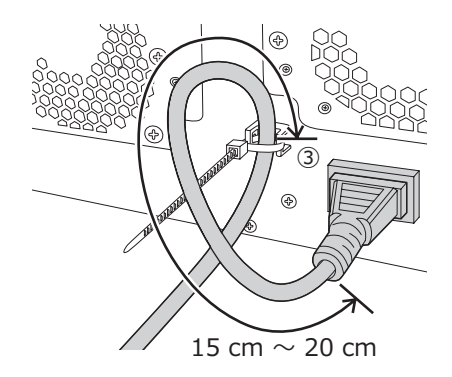

③電源コードのコネクタから15 cm ~ 20 cmのとこ ろを締めてクランプマウントに固定します。 電源コードクランプのあまった部分は必要に応じ 切断してください。

# <span id="page-10-0"></span>**HDDユニットについて**

## **HDDユニットの取り扱い**

本機は、別売りのHDDユニットを前面カバー内のHDD挿入口から取り付けて使用します。 HDDユニットの購入、取り外し/交換は販売店に相談してください。 いったん使用したHDDユニットを取り付けるときも販売店に相談してください。

#### **重要**

- ●HDDユニットは精密機器です。衝撃を加えないよう丁寧な取り扱いをしてください。振動・衝撃はHDDユニット 故障の原因になります。
- ●輸送時には「HDDユニット押さえ金具について(本ページ)I、「本機を輸送するときは([☞12](#page-11-1)ページ)I を お読みください。
- ●電源を入れたときや電源を切った直後(約30秒間)は、HDDが動作中です。移動や設置作業は絶対にしな いでください。
- ●HDDユニットは必ずディスクスロットの1から順番に取り付けてください。
- RAID1※、RAID5※またはRAID6※モードで運用を開始したあとは、本機内のHDDユニットの取付位置を変 更しないでください。変更すると、記録したデータが正しく読み出せなくなります。 ※RAIDモードについては、レコーダーの取扱説明書 操作・設定編をお読みください。

## **HDDユニット押さえ金具について**

本機は、工場出荷状態でHDDユニット挿入口に「HDDユニット押さえ金具」がねじ止めされています。HDDユニッ トを取り付けるときは、先に「HDDユニット押さえ金具」を取り外してください。 「HDDユニット押さえ金具」と金具固定用のねじは、本機を輸送するときにHDDユニットが抜けるのを防止するた めに必要ですので、お客様にて適切に保管してください。

HDDへの衝撃を避けるため、電動ドライバーは使用しないでください。

### **HDDユニット押さえ金具の取り外しかた**

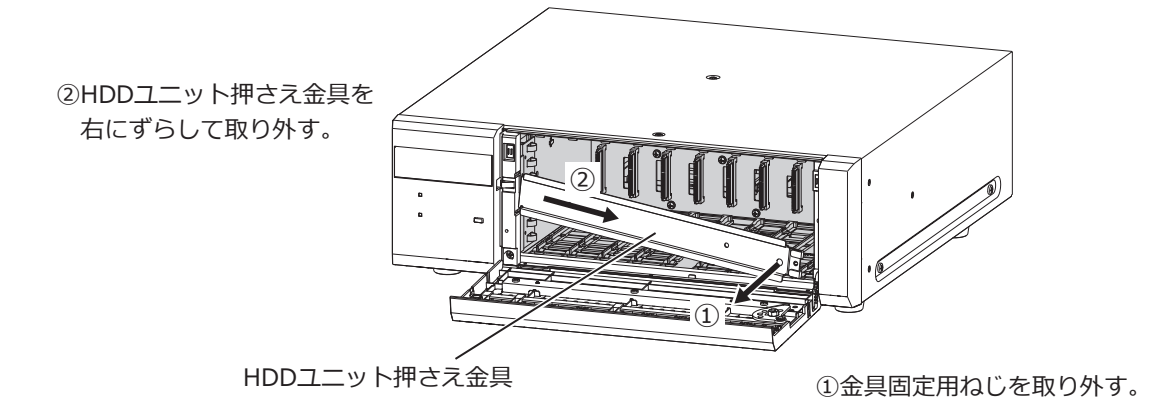

<span id="page-11-0"></span>**HDDユニット押さえ金具の取り付けかた**

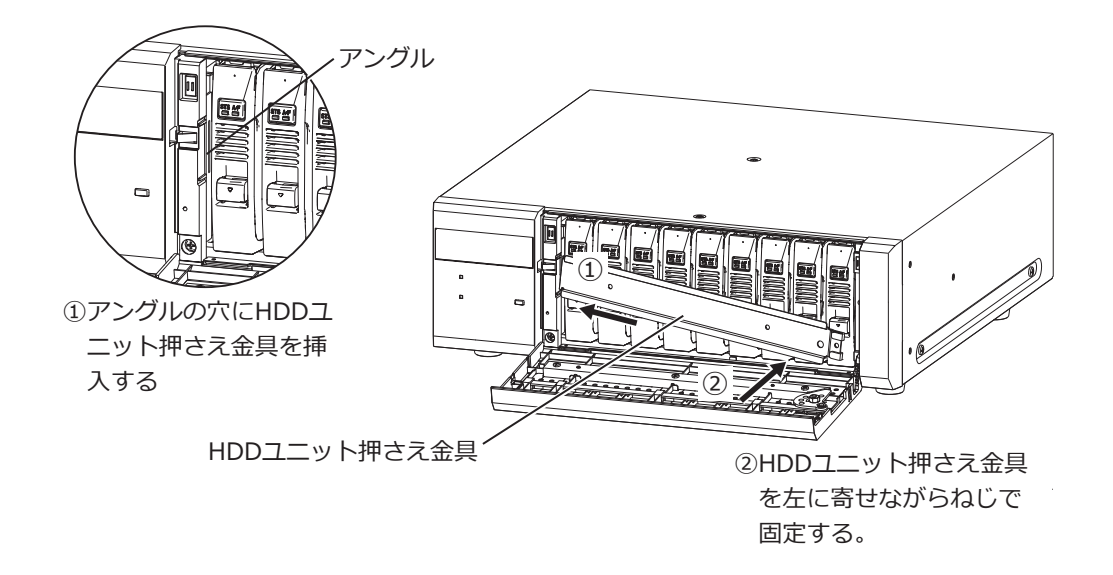

## <span id="page-11-1"></span>**本機を輸送するときは**

- (1)本機内のHDDユニットをすべて取り外すか、またはHDDユニット押さえ金具を取り付けて、 ねじ止めしてください。HDDへの衝撃を避けるため、電動ドライバーは使用しないでください。
- (2)本機を緩衝材ではさんで梱包箱に入れてください。
	- **重要**
	- ●本機は10 kgを超える製品です。本機の落下に注意して輸送してください。落下による本機の破損·変形やけがの 原因になります。

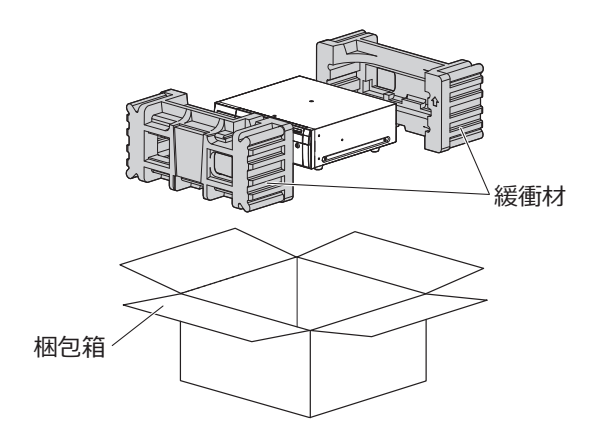

## <span id="page-12-0"></span>**本機へHDDユニットを取り付ける**

本機へHDDユニットを取り付ける手順は、取扱説明書 設置編を参照してください。

## **本機からHDDユニットを取り外す**

HDDユニットを取り外す場合には、前もって取り外し処理が必要です。HDDユニットを交換する場合には取り外し 処理と組み込み処理を行う必要があります。

#### **重要**

●HDDユニットの取り外し処理と取り外し、取り付けと組み込み処理は必ずお買い上げの販売店に依頼してください。

● 組み込み処理を行うと、HDDユニットのデータは消去されます。

取り外し処理を行った後は、本機が運用中でもHDDユニットは取り外しできます。取り外し処理を行った後のHDD ユニットの取り外しかたを以下の手順で説明しています。

#### **STEP1**

**鍵(付属品)を前面カバーの鍵穴に挿入し、軽く押し 込んで右に回して、前面カバーを開きます。**

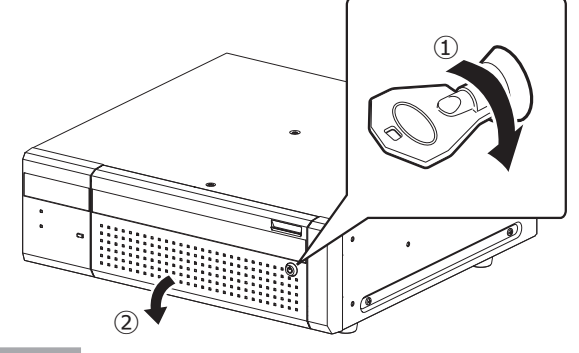

#### **STEP2**

#### **HDDユニットを取り外します。**

①HDDユニットの取り出しつまみを押し下げながら、 レバーを引き上げます。

- ②HDDユニットを引き出します。
- HDDに衝撃を与えないように静かに引き出します (落とさないようにご注意ください)。

#### **重要**

●HDDユニットを取り外すとき、レバーで指を挟 まないよう注意してください。

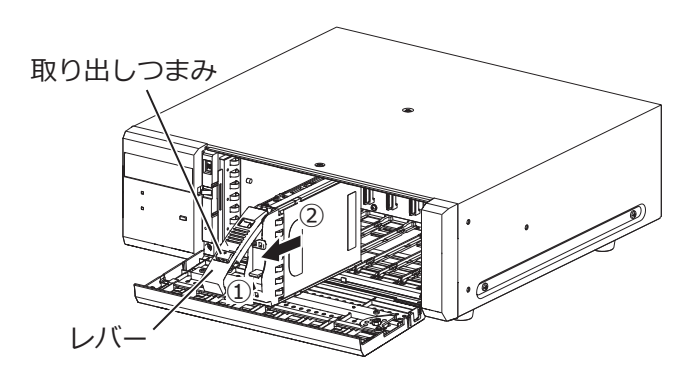

**STEP3**

**前面カバーを閉じ、軽く押し込んで鍵を左に回して、 前面カバーを固定します。**

鍵は適切に管理してください。

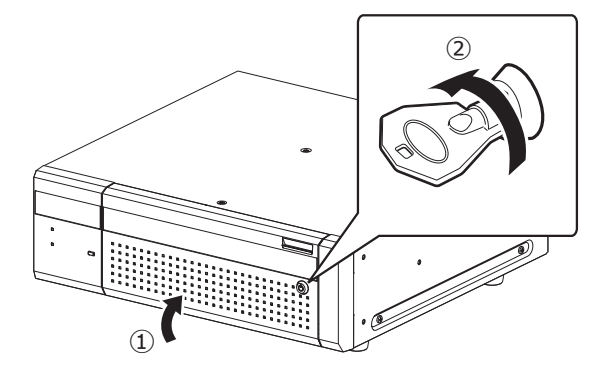

## <span id="page-13-0"></span>**レコーダーから本機を取り外す**

本機を取り外す場合にも、前もって取り外し処理が必要です。本機を交換する場合には取り外し処理と組み込み処 理を行う必要があります。

#### **重要**

- ●本機の取り外し処理と取り外し、取り付けと組み込み処理は必ずお買い上げの販売店に依頼してください。
- 組み込み処理を行うと、本機のHDDユニットのデータは消去されます。

#### <span id="page-14-0"></span>**● 基本仕様**

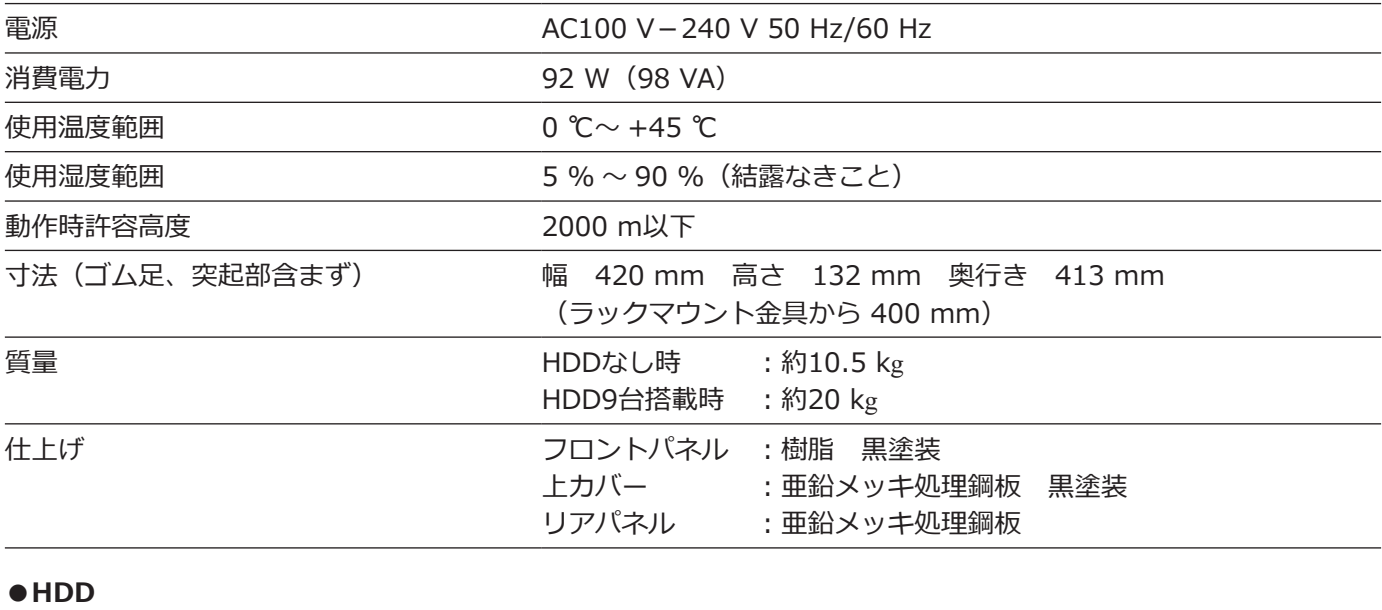

HDDユニット搭載台数 みんじょう 最大9台

#### **●入出力**

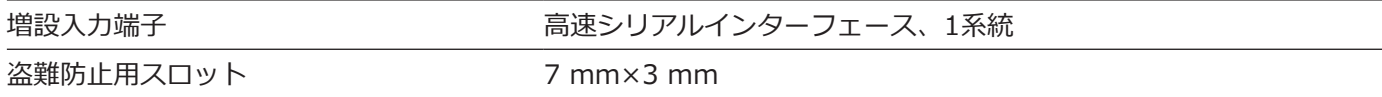

#### **●別売品(2023年10月現在)**

ハードディスクユニット WJ-HDU42/2 (2 TB)、WJ-HDU42/4 (4 TB)、 WJ-HDU42/6 (6 TB)、WJ-HDU42/8 (8 TB) WJ-HDU41MUX (1 TB)、WJ-HDU41NUX (2 TB)、 WJ-HDU41QUX (3 TB)、WJ-HDU41SUX (4 TB)

取扱説明書に記載されていない方法や、指定の部品を使用しない方法で施工されたことにより事故や損害が生 じたときには、当社では責任を負えません。また、その施工が原因で故障が生じた場合は、製品保証の対象外 となります。

i-PRO製品の「お問い合わせ」については、以下の弊社サポートウェブサイトを参照してください。 https://i-pro.com/products\_and\_solutions/ja/surveillance/contact-us

i-PRO株式会社

https://www.i-pro.com/

i-PRO Co., Ltd. 2023